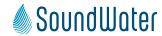

# Quick Start Guide

#### Welcome to SoundWater Flow Computer.

This guide shows you how to mount your Flow Computer, connect it to one or more Cypress™ flowmeters, and start measuring flow.

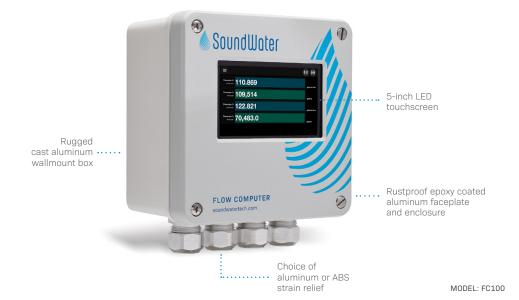

# Let's get started!

First you'll mount the Flow Computer in any location that's convenient for monitoring ease. The Flow Computer can be mounted near to your flowmeter(s) or thousands of feet away.

# 1 Mount Flow Computer

Remove faceplate by unscrewing the four corner screws on the ... front. **Note:** the screws do not pull out of the faceplate; they unscrew from the base and spin freely in the lid so you'll never lose them.

Insert fasteners into internal mounting holes. Hole for screws is 1/4" diameter (screws not included).

Before you replace the cover, the next steps are to connect your Cypress Flowmeter(s) and connect power.

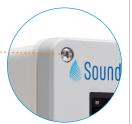

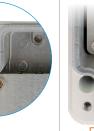

### Connect your Cypress Flowmeter(s).

- Insert flowmeter cord set/cable into strain relief/ cord grip (A).
- Remove flowmeter terminal block (B) from socket (pluggable terminal block for easier wiring).
- Insert five flowmeter wires into terminals (C) according to the color specified on the electronics board.
- Plug flowmeter terminal block back into socket labeled flowmeter.
- Remove excess slack and tighten strain relief (D).
- Repeat for second flowmeter, if applicable.

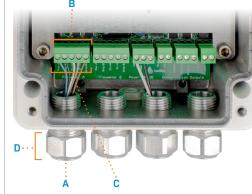

# 3 Connect power and grounding

Now that your flowmeters are wired into the unit, it's time to connect your power source to the Flow Computer.

#### **Connecting to DC power**

(Model FC100 or FC100C-AL):

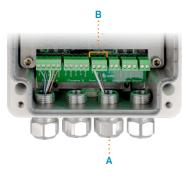

- Insert power ground, power supply, and earth ground into strain relief/cord grip (A).
- Remove power terminal block (B) from socket (pluggable terminal block for easier wiring).
- Connect power to the terminal labeled PWR +
- Connect power ground to the terminal labeled PWR GND
- Connect earth ground to the copper grounding lug nut. Secure in place with screwdriver.
- Plug the power terminal block back into the socket labeled **Power**.

#### **Connecting to AC power**

(Model FC100-AC or FC100-AC-AL):

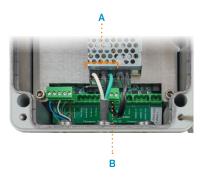

- Connect line, neutral, and earth ground to AC/DC converter terminals as shown (A).
- SoundWater already connected the 24 DC output power to flow computer electronics (B).
- When you're finished connecting either power source, remove excess wire slack and tighten strain relief.
- Replace cover and fasten lid screws.

## Power up and check configuration & display settings.

Get your Flow Computer set up to work just the way you want it.

# 1 Apply power

The Flow Computer boots up in about 10-20 seconds and remains on as long as power is connected.

# 2 Check flowmeter Modbus settings

Flowmeters are able to communicate with the Flow Computer using their default Modbus settings. For use with the Flow Computer, do not change these settings. If you have already changed the Modbus settings, revert them via the mobile app to those shown in the screen shots below.

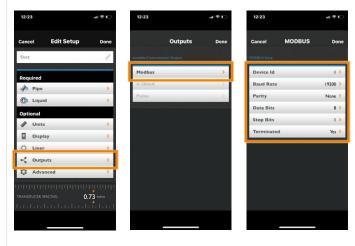

WARNING: The flowmeter connections at A & B use the same default Modbus settings. Do not change the Device ID to anything other than the values shown above. The Flow Computer uses two separate RS-485 buses, and the slave IDs for both flowmeter A and flowmeter B must be configured to 1. Do not change the setup to anything other than the default settings.

# 3 Choose your display options

By default, the Flow Computer displays the flow rate and flow totalizer for flowmeter A.

If you want to display other measurements and/or display flowmeter B, tap the Menu icon (≡) and select **Display**.

From the Display menu, for each of the 6 display sections, tap to choose the source of the data (Flowmeter A, Flowmeter B, or some combination) and the type of data (flow rate, totalizer, etc.) you want your Flow Computer to display. Tap the help icon (1) for more detail.

When your preferences are set, tap Done.

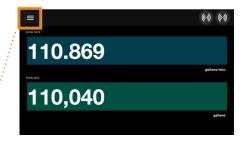

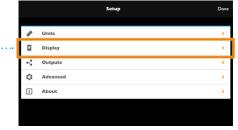

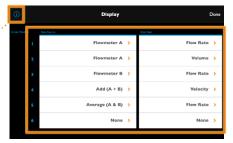

### Start measuring and displaying flow!

Now it's time to put your flowmeters and SoundWater Flow Computer to work for you! The display possibilities are endless!

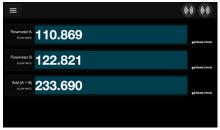

Display flow rate of two flowmeters and their sum

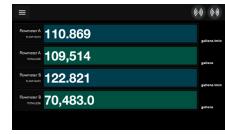

Display the flow rate and totalizer of two flowmeters

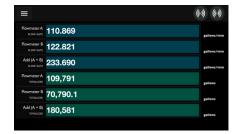

Display flow rate and totalizer of two flowmeters, plus the sum of both measurements

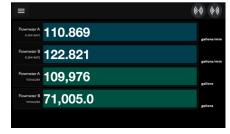

Rearrange the view of flow rate and totalizer for two flowmeters

#### Support

Email SoundWater Technologies at support@soundwatertech.com or call 1-509-899-7838

REV. 11-10-21